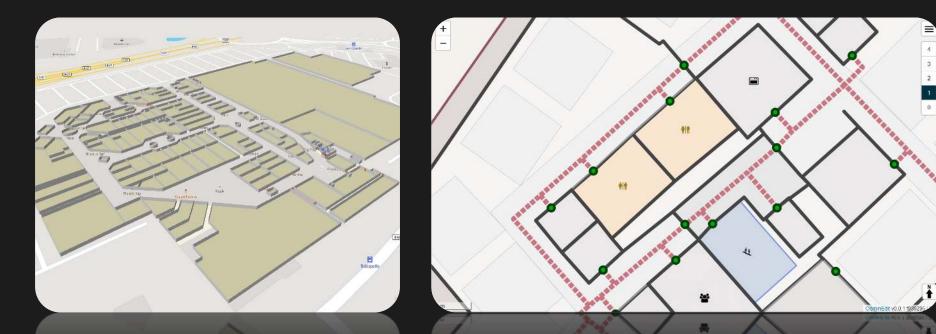

## OsmInEdit - A Simple Indoor Editor

https://osminedit.pavie.info

Adrien Pavie, Andreas Dirks, Hannes Geißelmann, Thomas Sontag Heidelberg, September 21<sup>st</sup> 2019

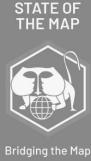

Bridging the Map Heidelberg 2019

Bridging the Ma Heidelberg 2019

## Outline

#### OsmInEdit - A Simple Indoor

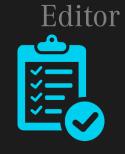

#### Vision

- Mission statement
- Open Data
- Applications for indoor maps

#### Status Quo

- Coverage of OSM indoor maps
- Simple Indoor Tagging schema
- OSM mapping tools

#### OsmInEdit - Key Features

- Floor plan import
- Indoor editing hierarchy
- Indoor feature presets
- Web-based editing

#### Outlook

- Challenges to indoor mapping
- Next steps
- How can you contribute?

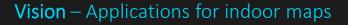

## Indoor maps are applied in various fields

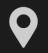

Indoor Navigation

Turn-by-turn guidance, map display, shortest route, search POIs, AR-navigation

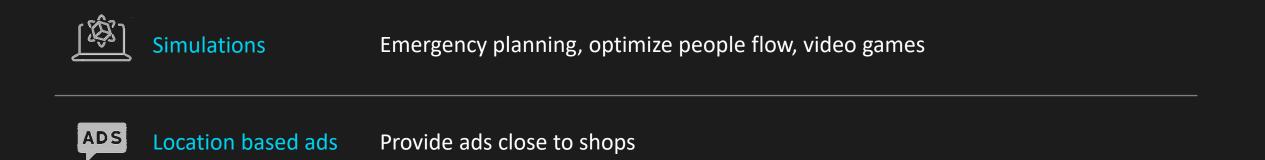

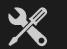

Maintenance

Equipment map, Building Information Model (BIM)

Vision – Mission Statement

We aim to repeat the OpenStreetMap success story for the indoor space With the right tools and your help we believe that we can achieve this goal

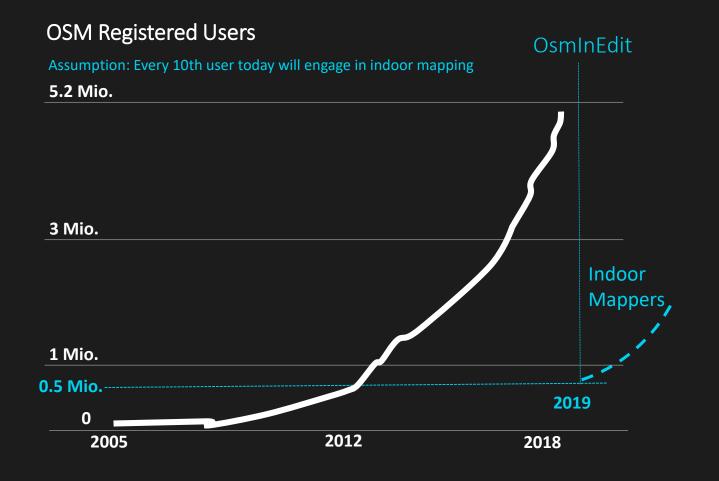

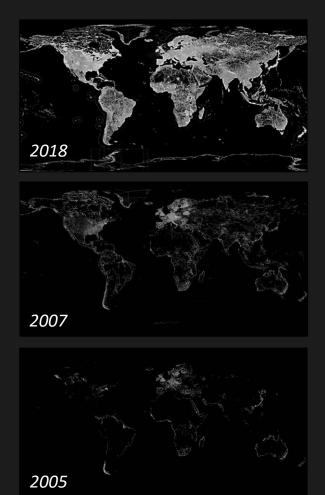

Vision – Open Data

Google & Apple already use indoor maps – we can do the same but open and accessible for everyone

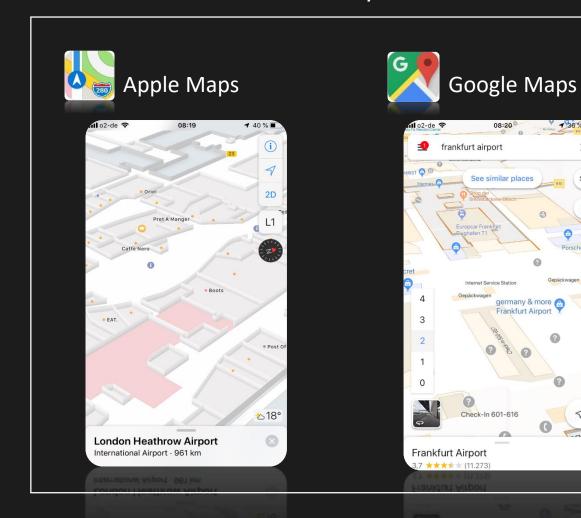

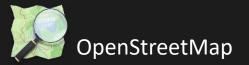

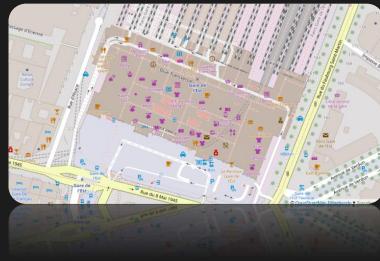

Gare de l'Est, Paris

Status Quo – Indoor Maps Coverage

Today, the majority of indoor maps are not contributed by a mapping community but by single initiatives as the one from SNCF in 2016

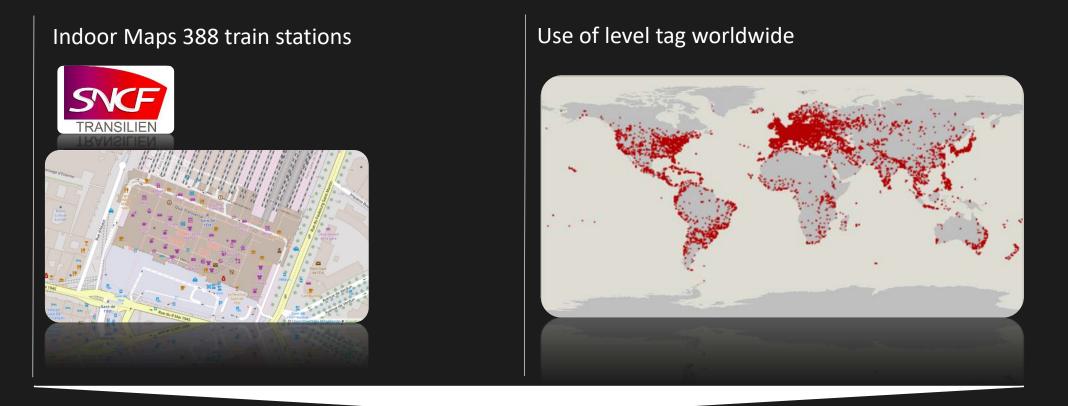

With the right tools we believe to enable a broad community to map indoors

https://wiki.openstreetmap.org/wiki/Simple Indoor Tagging

Example : bakery on level 1 indoor=room + shop=bakery level=1 + name="B is for Bakery"

## Indoor structure

Which floor a feature belongs to :

level=0/1/2/...

indoor=room/area/wall/...

No need for relations nor complex tags

#### Status Quo – Simple Indoor Tagging Simple Indoor Tagging emerged as a community consensus on how to model indoor data

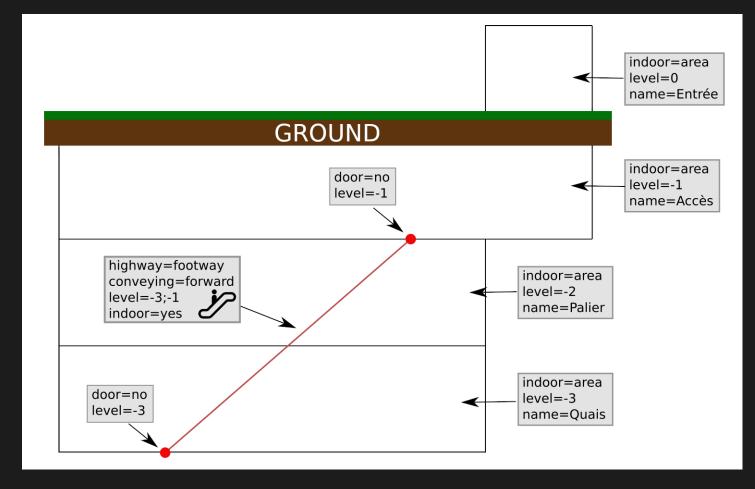

Status Quo – Mapping Tools

# Popular editors such as ID or JOSM lack important features to properly map buildings indoors

#### JOSM

- Basic floor plan management (plugin)
- Limited level filtering
- Simple Indoor Tagging (plugin)
- Not user-friendly enough for nonexpert mappers because overloaded with optionality and features
- No easy access because not web-based
- No indoor specific validation rules

ID

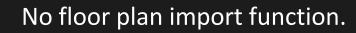

- No function to filter data by level.
- No Simple Indoor Tagging presets
- No indoor specific validation rules

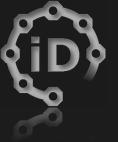

#### The attempt to establish a tool for indoor mapping was unsuccessful so far.

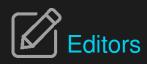

#### ID Indoor (Adrien Pavie)

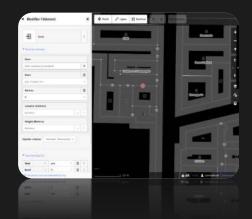

Fork of iD :

- hard to follow regular updates
- Basic level filtering and presets
- No floor plan import
- $\rightarrow$  Not really convenient

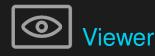

#### **OpenLevelUP** (Adrien Pavie)

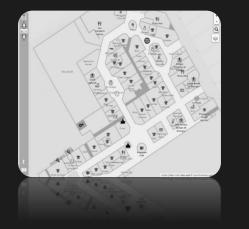

- Live data everywhere
- Long loading time
- Not a great user experience

#### OpenStationMap

(Roland Wagner, Roland Olbricht)

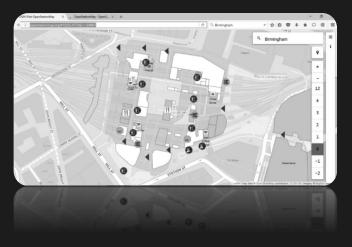

- Using vector tiles : fast
- Limited functionality
- Focused on railway stations

#### OsmInEdit - Key Features

### Floor plan import

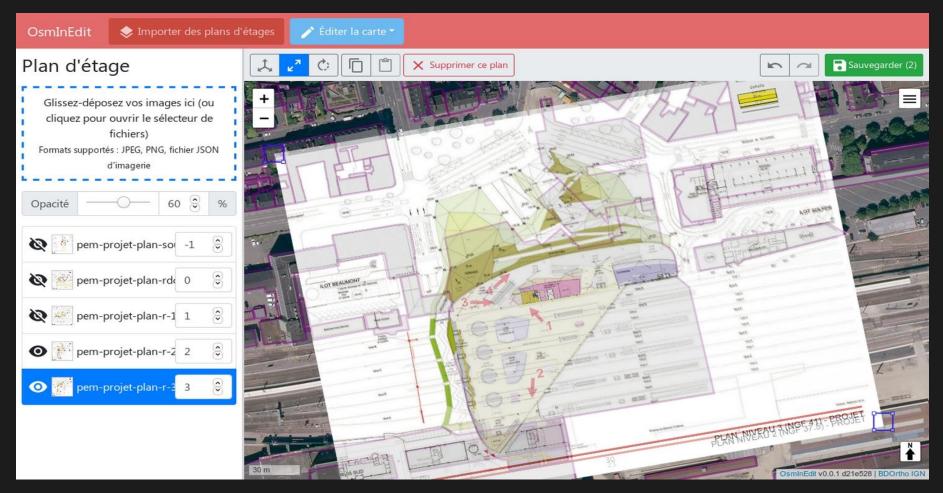

#### **OsmInEdit** – Key Features

## Indoor specific feature presets

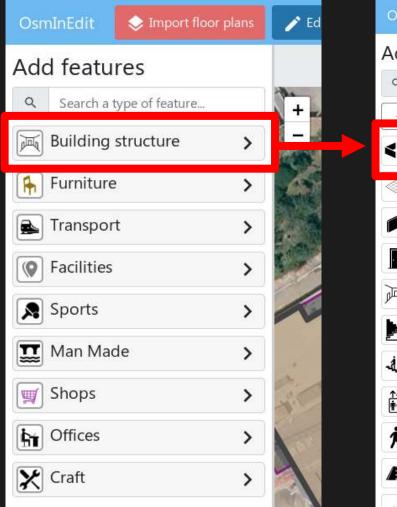

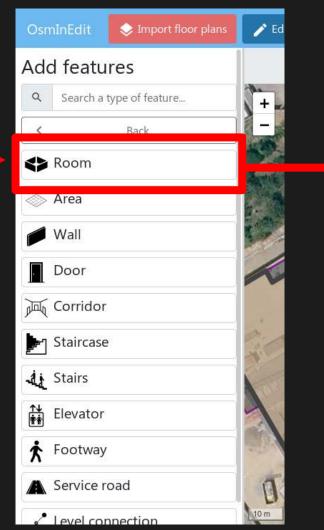

| OsmInEdit 🛛 📚 🛙    | mport floor plans       | 🖍 Ed                 |         |
|--------------------|-------------------------|----------------------|---------|
| Crédit<br>Agricole | $\checkmark$            |                      |         |
| Usage Structure    | OsmInEdit               | ♦ Import floor plans | 🧨 Ed    |
| Reference          | Crédit<br>Agricole      | Icture               | 11<br>+ |
| Name               |                         |                      | 110     |
| Crédit Agricole    | Room                    |                      | 6       |
| Brand              | Type of room            |                      |         |
| Crédit Agricole    | office                  |                      |         |
|                    | Name<br>Crédit Agricole |                      | 1       |
|                    | Reference               |                      | di,     |

## Top-Down editing hierarchy dedicated to indoor mapping

| Mode            | Level of Resolution | What can you Edit?                                                                                       |                                                                                                    |                              |
|-----------------|---------------------|----------------------------------------------------------------------------------------------------|----------------------------------------------------------------------------------------------------|------------------------------|
| 1. Street Mode  | Street View         | <ul> <li>Nothing, only overview</li> <li>Only panning and zooming</li> </ul>                             |                                                                                                    |                              |
| 2. Editing Mode | Single Building     | <ul> <li>Building Outline</li> <li>Building Metadata<br/>(name, number of levels,<br/>height)</li> </ul> | OsminEdit Import floor plans Edit map *<br>Grand<br>Quartier<br>Name<br>Grand Quartier<br>Type of building                                                           | All buildings Grand Quartier |
|                 | Single Level        | <ul> <li>Level Outline</li> <li>Features (Geometry,<br/>POIs)</li> </ul>                                 | Total height (in meters) 20 Number of overground levels (roof excluded) 2 Number of underground levels 0 Number of levels under roof 0 Number of levels under roof 0 |                              |

OsmInEdit 🛛 😒 Import floor plans 📝 Edit map

Rue de Sa

Ť

Search a city, stree

**OsmInEdit** – Key features

## Our editor is simple and web-based similar to ID, to make mapping accessible for a broad user group

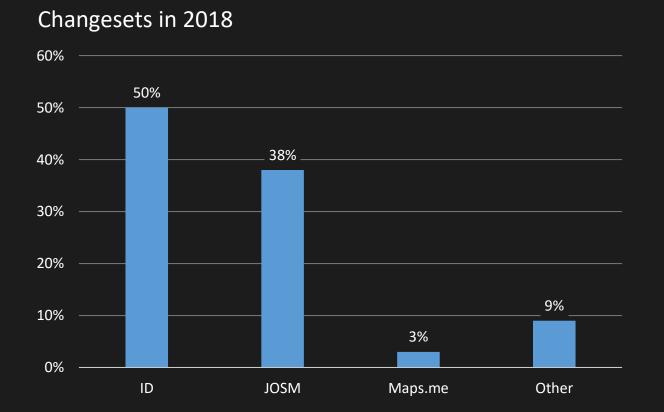

Source : https://wiki.openstreetmap.org/wiki/Editor\_usage\_stats

#### Outlook

## Challenges specific to indoor mapping

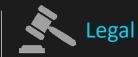

- Most buildings are private property: ٠
  - **Restricted access** ٠
  - No public access to floor plans in most cases ٠
  - Floor plans may require permission from building ٠ owner/architect. Otherwise usage infringe copyright certain countries

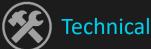

- No accurate GPS signal available ۲
- Mapping 3D building in a 2D • editor

#### Outlook

## Next Steps

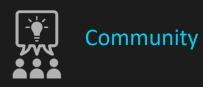

- Improve or extend Simple Indoor Tagging schema
- Offer more documentation
- Make indoor data sources easier to access

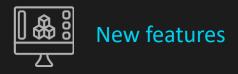

- 3D preview of your edits
- Show indoor, geo-located images
- Tools for semi-automated mapping

#### Outlook

## How can you contribute?

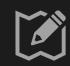

As Mapper

- Map as many buildings as you can!
- Talk about indoor mapping to your local community
- Report bugs or feature ideas
- Continue promoting indoor mapping
- Help local groups launch mapathons & discuss with building operators
- https://wiki.openstreetmap. org/wiki/OsmInEdit

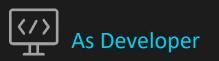

- ISC License
- Contribute new features and fix bugs
- Framagit (main): https://framagit.org/PanierAvide/ osminedit
- Github (mirror): https://github.com/PanierAvide/O smInEdit

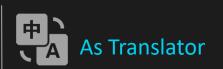

 Get the Editor translated into other languages (today only English & French) Check out OsmInedit here...

## https://osminedit.pavie.info

### Contact us

- Adrien Pavie adrien@pavie.info
- Andreas Dirks andreas.dirks@daimler.com
- Hannes Geißelmann hannes.geisselmann@daimler.com
- Thomas Sontag thomas.sontag@daimler.com